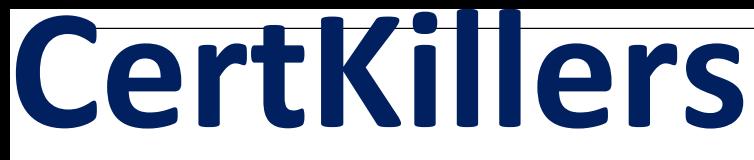

<u>Guaranteed Success with Accurate & Updated Questions.</u>

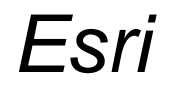

**EUNS20-001 ArcGIS Utility Network Specialty 20-001** 

# **Questions & Answers PDF**

**For More Information - Visit:** https://www.certkillers.net/

## **Latest Version: 6.0**

## **Question: 1**

What is the purpose of network attributes in the ArcGIS Utility Network?

- A. To define the characteristics and properties of network features
- B. To store and organize network data
- C. To create network topology and connectivity
- D. All of the above

## **Answer: A**

Explanation:

The purpose of network attributes in the ArcGIS Utility Network is to define the characteristics and properties of network features, store and organize network data, and create network topology and connectivity.

## **Question: 2**

How can the Utility Network be used for regulatory compliance?

- A. To ensure compliance with industry standards and regulations
- B. To identify potential violations and issues
- C. To monitor and report on network performance
- D. All of the above

**Answer: B**

Explanation:

The Utility Network can be used for regulatory compliance by ensuring compliance with industry standards and regulations, identifying potential violations and issues, and monitoring and reporting on network performance.

## **Question: 3**

What is the purpose of domains in the ArcGIS Utility Network?

A. To restrict the values that can be entered for network attributes

- B. To create network topology and connectivity
- C. To define the characteristics and properties of network features

#### D. All of the above

#### **Answer: B**

Explanation:

The purpose of domains in the ArcGIS Utility Network is to restrict the values that can be entered for network attributes. Generate more multiple choice questions answers with explanation starting with if,how,Is,Are Sure, here are some additional multiple choice questions with explanations:

## **Question: 4**

How can trace results be visualized in the ArcGIS Utility Network?

- A. As a list of affected features
- B. As a map with highlighted features and paths
- C. As a chart with summary statistics
- D. All of the above

**Answer: C**

Explanation:

Trace results in the ArcGIS Utility Network can be visualized as a list of affected features, as a map with highlighted features and paths, and as a chart with summary statistics.

## **Question: 5**

Is it possible to edit the topology of the ArcGIS Utility Network?

- A. Yes, using the Utility Network Topology toolbar
- B. No, the topology is fixed and cannot be edited
- C. Only the administrator can edit the topology
- D. Topology can be edited, but only in the command prompt

## **Answer: D**

Explanation:

Yes, it is possible to edit the topology of the ArcGIS Utility Network using the Utility Network Topology toolbar.

## **Question: 6**

Are there any limitations to the size and complexity of the ArcGIS Utility Network?

A. No, the Utility Network can handle any size and complexity

- B. Yes, the Utility Network has limitations on the number of features and relationships
- C. Limitations depend on the software and hardware configuration
- D. Limitations are imposed by regulatory agencies

## **Answer: A**

Explanation:

There are limitations to the size and complexity of the ArcGIS Utility Network, which depend on the software and hardware configuration. The exact limitations can vary based on the specific implementation and usage scenario.